# Geogebra y Problemas de Optimización

*Optimization Problems and Geogebra*

*H. J. Portillo-Lara*<sup>1</sup>*, M. S. Ávila-Sandoval*<sup>1</sup>*, M. Á. Cruz-Quiñones*<sup>1</sup>*, C. López-Ruvalcaba*<sup>1</sup> 1 Universidad Autónoma de Ciudad Juárez

#### **RESUMEN**

El siguiente trabajo muestra una propuesta para la enseñanza del cálculo diferencial con el uso del software Geogebra como herramienta didáctica en el aprendizaje de la derivada con problemas de optimización. El artículo contiene dos actividades en las cuales se explotan las cualidades gráficas, numéricas y algebraicas del software para analizar la variación y el concepto de derivada, y al final queda de manifiesto que el uso adecuado de las distintas representaciones semióticas de un concepto matemático ayuda a una mejor comprensión del mismo.

**PALABRAS CLAVE:** Cálculo diferencial; herramienta didáctica; problemas de optimización; Geogebra.

#### **ABSTRACT**

The present work proposes a strategy to teach differential calculus by developing some applications with Geogebra software. It is used as a didactical tool to clarify the concepts of variation and the derivative, as well as their relation with optimization problems. Based on this, we introduce two activities in which the graphical, numerical, and algebraic features of the software are exploited to analyze the aforementioned concepts. The last point endorses latest research on the proper use of semiotics representations of a mathematical concept which may help us to get a better understanding of it.

**KEYWORDS:** Differential calculus; teaching tool; optimization problems; Geogebra.

Correspondencia:

DESTINATARIO: Héctor Jesús Portillo Lara INSTITUCIÓN: Instituto de Ingeniería y Tecnología de la Universidad Autónoma de Ciudad Juárez DIRECCIÓN: Avenida del Charro núm. 450 norte, col. Partido Romero, C. P. 32310, Ciudad Juárez, Chihuahua, México. CORREO ELECTRÓNICO: portillolar@hotmail.com

Fecha de recepción:

30 de julio de 2019

Fecha de aceptación:

4 de septiembre de 2019

## I. INTRODUCCIÓN

Los conceptos del cálculo, como *función*, *límite*, *derivada* e *integral* (entre otros), son por lo general abordados en los cursos de cálculo de manera algebraica por parte de los profesores y alumnos [1]. Es difícil explicar los conceptos antes mencionados sin que los alumnos desarrollen habilidades visuales ligadas a la construcción de los tópicos citados. Hitt [2, p. 1] comenta al respecto:

"El problema que tienen los estudiantes y algunos profesores de enseñanza media para desarrollar un entendimiento profundo del concepto de función, es que generalmente, tanto los estudiantes como algunos profesores, se restringen a una manipulación algebraica relativa al concepto, que produce una limitación en su comprensión".

Cabe mencionar que no solo el concepto de función se aborda algebraicamente por parte de algunos profesores y alumnos, sino que la mayoría de los conceptos del cálculo son afrontados por este medio en la resolución de ejercicios. Una crítica a la forma actual de enseñanza del cálculo es la tendencia a sobredimensionar la algoritmización y los métodos analíticos. La respuesta común ante argumentos convincentes ligados a la visualización (por ende, no usuales en la enseñanza tradicional) realizada por los alumnos es: "Podría comprobar el resultado con fórmulas", lo cual muestra los prejuicios de los docentes en el uso de medios visuales en la fundamentación matemática. Para reafirmar esta idea podemos añadir que no solo en la construcción conceptual está ausente la explotación de la intuición, el uso de recursos tecnológicos para recursos geométricos y numéricos, sino que los maestros rara vez conciben respuestas gráficas o numéricas a los problemas ni proponen ejercicios con dicho fin.

El concepto de derivada como razón de cambio es importante para entender muchas de las aplicaciones del cálculo diferencial, el cual solo se reduce a fórmulas y técnicas de derivación en los cursos tradicionales. El uso del álgebra (métodos analíticos) en el manejo del concepto de derivada puede ser contraproducente, ya que algunos escolares carecen de las manipulaciones algebraicas para abordar problemas típicos del cálculo y además debilita la idea central de esta disciplina. Cabañas y Cantoral [3, p. 14] comentan al respecto:

"El método de enseñanza tradicional, por el contrario tiende a desarrollar habilidades en los estudiantes para el uso de fórmulas y técnicas de integración en el cálculo de áreas, olvidando el papel de las actividades de la vida cotidiana".

El presente trabajo muestra una propuesta de enseñanza de la derivada a partir de problemas de optimización con el uso del software Geogebra de una forma dinámica y que ayuda a comprender la variación en sus diferentes niveles cognitivos propuestos por Ávila [4].

En esta propuesta se pretende que los alumnos de ingeniería conozcan, apliquen y resuelvan problemas de optimización con el uso del software Geogebra y logren una mejor comprensión del concepto en juego que es la aplicación de la derivada, con las ventajas de exploración de la parte numérica, geométrica y algebraica que proporciona este software. Para simular este tipo de problemas, se utilizarán animaciones que ilustren el fenómeno de variación.

Los objetivos específicos de este trabajo son:

- a) Promover en los alumnos la solución de un problema de optimización en los distintos registros de representación matemática (gráfico, algebraico y numérico).
- b) Desarrollar habilidades visuales ligadas a la construcción de la función en juego, en problemas de optimización.
- c) Analizar los beneficios y/o dificultades conceptuales en alumnos al utilizar el programa Geogebra e implementar situaciones didácticas en los problemas de optimización.
- d) Aplicar los conceptos del cálculo diferencial por medio de la propuesta planteada, para lograr un aprendizaje significativo.

El sustento teórico del presente proyecto se realizó utilizando la *génesis instrumental*. Dicha teoría estudia la construcción hecha por un sujeto al interactuar con un artefacto, convirtiéndolo en un instrumento para resolver un problema (proceso de instrumentalización), para así generar o dar un nuevo significado a un concepto por medio de la acumulación de esquemas mentales, llamado proceso de instrumentación [5].

La génesis instrumental es un proceso complejo que consiste en la construcción de esquemas en el sujeto

(conocimientos previos del usuario y métodos), depende de las características del artefacto (sus limitaciones y potencialidades), todo ello para realizar algo (artefactos + esquemas). En la Figura 1, se muestra lo que Trouche [6] denomina génesis instrumental.

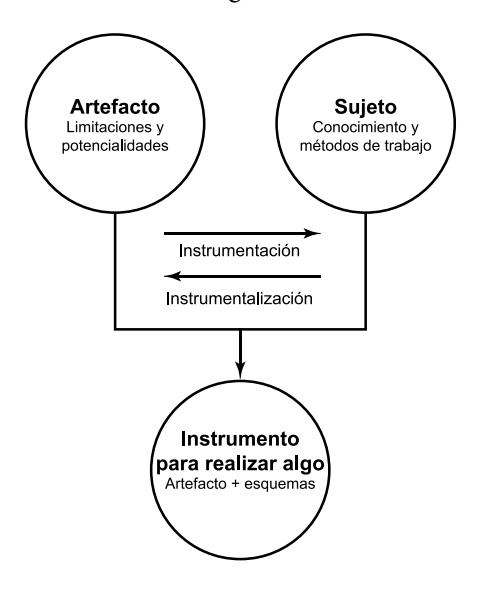

Figura 1. Génesis instrumental.

Con respecto al uso de la computadora en la enseñanza y aprendizaje de las matemáticas, la derivada y su enseñanza tradicional, podemos tener un sinnúmero de softwares que calculan derivadas (cosa en la que se basan los curso tradicionales del cálculo) de manera efectiva, rápida y además sugieren un algoritmo para resolverlas. Por ejemplo, si se desea calcular  $\frac{d}{dx}(x\sin(x))$ , podemos utilizar la página Wolfram Alpha, en donde se obtiene la siguiente respuesta (Figura 2).

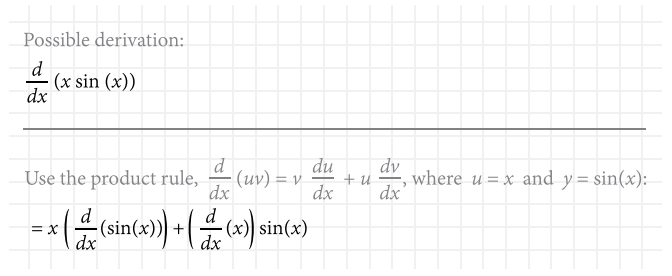

Figura 2. Derivada resuelta y explicada en Wolfram Alpha.

Vemos que la página muestra una explicación del algoritmo y la fórmula de solución de la derivada. Algunas interrogantes que surgen al utilizar la computadora como herramienta de enseñanza y aprendizaje del cálculo son las siguientes:

- • ¿Cómo debemos utilizar la computadora para que el alumno comprenda el concepto de derivada como razón de cambio, aplicado a problemas de optimización?
- • ¿Qué software es el que ayuda a dicha comprensión de manera eficaz y coordina los distintos registros de representación para solucionar problemas de optimización?

En la enseñanza y aprendizaje de las matemáticas existen opciones de software que trabajan el aspecto simbólico (algebraico), por ejemplo, los denominados CAS (Computer Algebra System) y software de origen geométrico dinámico DGS (Dynamic Geometry System). Ambas características las posee Geogebra y además permite trabajar en una misma ventana los aspectos algebraico, numérico y gráfico de un concepto matemático [7], que en nuestro caso es el de la derivada como razón de cambio en problemas de optimización (Figura 3). Por tales razones se eligió este programa para realizar actividades de corte dinámico (variacionales) acompañadas de hojas de trabajo que ayuden a una comprensión del concepto de derivada como razón de cambio instantánea aplicada a la optimización. En una investigación realizada, Little [8] comenta que el software Geogebra es una poderosa herramienta para el estudiante en la investigación y reinvención de conceptos del cálculo, entre ellos la derivada, y proporciona una mejor comprensión de los mismos que no se logra alcanzar por los métodos tradicionales de enseñanza del cálculo.

# II. METODOLOGÍA

En Cuevas y Pluvinage [9] se señala la importancia de introducir los conceptos a partir de problemas de interés para los estudiantes, así como también trabajar los distintos registros de representación semiótica (siempre y cuando el concepto lo permita).

La primera actividad es un problema de optimización, presentado en López, Portillo y Ávila [10], donde se requiere construir un envase de cartón con la capacidad de contener un litro de leche, usando la menor cantidad de material. La forma del envase se muestra en la Figura 3, tomando en cuenta que la cantidad de leche en el recipiente tiene una altura *h*.

**H. J. Portillo-Lara et al.** *Geogebra y Problemas de Optimización* ARTÍCULO DE INVESTIGACIÓN

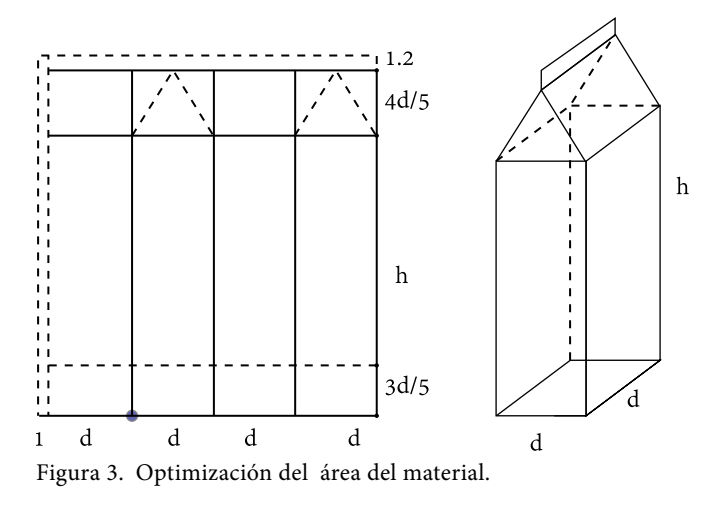

El problema anterior se resuelve considerando que el volumen de un litro es equivalente a 1000 cm<sup>3</sup> y la expresión principal a optimizar es:

$$
A = (4d+1)\left(\frac{3}{5}d + h + \frac{4}{5}d + 1.2\right) = (4d+1)\left(\frac{7}{5}d + h + 1.2\right) \tag{1}
$$

Se utiliza la ecuación auxiliar:

$$
v = d * d * h = d^2 h = 1000
$$
 (2)

$$
\therefore h = \frac{1000}{d^2} \tag{3}
$$

Sustituyendo la ecuación auxiliar en la principal se obtiene la función a optimizar:

$$
A(d) = (4d+1)\left(\frac{7}{5}d + \frac{1000}{d^2} + 1.2\right) = \frac{28d^4 + 31d^3 + 6d^2 + 20000d + 5000}{5d^2} \tag{4}
$$

Al representar en el registro gráfico (Figura 4), podemos observar que el mínimo se encuentra en un valor "cercano" a 7, lo cual se puede analizar por medio de un punto (*d*, *A*(*d*)) que varía en la gráfica y la instrucción *Tangente* de Geogebra.

Al cambiar al registro numérico y el uso de la **vista hoja de cálculo** se obtiene la Tabla 1, de la cual se puede explorar que el mínimo valor está entre 7 ≤ *d* ≤ 7.1.

Por último, al cambiar al registro algebraico (**vista CAS**), podemos encontrar el mínimo, cuyas instrucciones se muestran en la Figura 5.

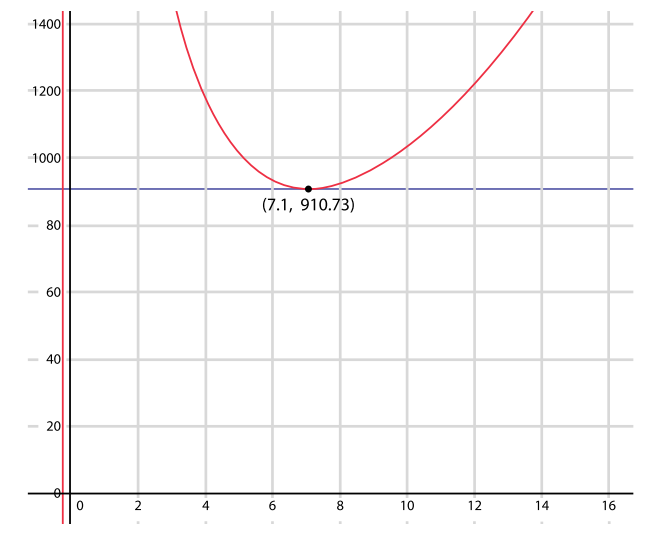

Cultura Científica y Tecnológica • Vol. 16, no. 1 pp. 5-11 • Septiembre-Diciembre 2019

Figura 4. Gráfica de la función área y la recta tangente.

| VALORES DE LA LONGITUD <i>d</i> y AREA |             |
|----------------------------------------|-------------|
| Valor $d$                              | <b>ÁREA</b> |
| 7.0                                    | 910.836     |
| 7.01                                   | 910.809     |
| 7.02                                   | 910.786     |
| 7.03                                   | 910.767     |
| 7.04                                   | 910.751     |
| 7.05                                   | 910.739     |
| 7.06                                   | 910.731     |
| 7.07                                   | 910.726     |
| 7.08                                   | 910.725     |
| 7.09                                   | 910.727     |
| 7.10                                   | 910.733     |

TABLA 1. Valores de la Longitud *d* y área

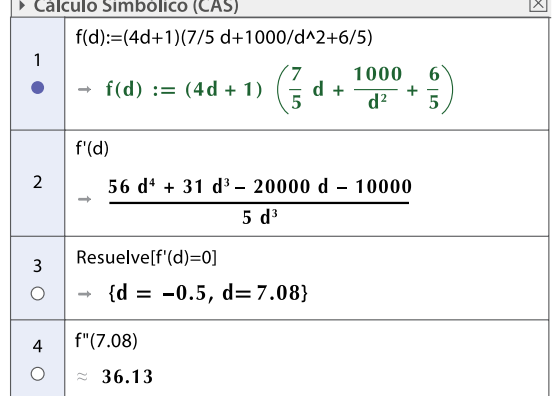

Figura 5. Solución de forma algebraica en la vista CAS.

Por lo tanto, la solución es *d*=7.08 cm. Cabe mencionar que el problema se torna complejo al querer resolverlo de manera tradicional para obtener el punto crítico, ya que la derivada igualada a cero genera una expresión de cuarto grado, de ahí que el papel que juega la vista CAS es de gran ayuda.

La segunda actividad <a>[10]</a> se deriva del tradicional problema de encontrar las medidas del corte *x* que se debe hacer a un cuadrado de cartón de lado *L* en las esquinas para formar una caja con base cuadrada que genere el máximo volumen. En nuestro caso, se requiere encontrar, a partir de un polígono regular de *n* lados de longitud *L*, las dimensiones que proporcionen un volumen máximo de una caja con base poligonal de *n* lados. En las Figuras 6 y 7 se muestran los ejemplos de 3 y 10 lados, respectivamente.

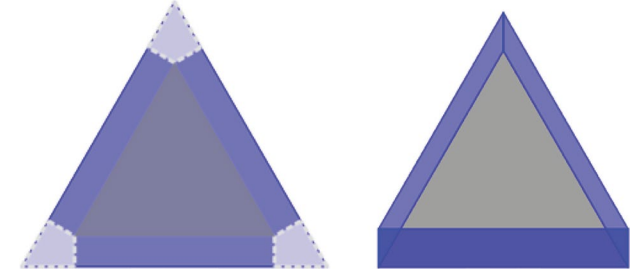

Figura 6. Caja con base triangular.

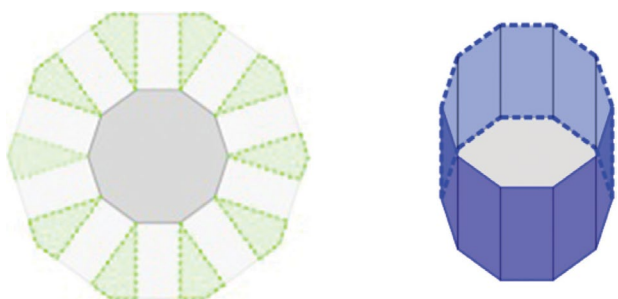

Figura 7. Caja con base decagonal.

Consideremos un polígono de lado *L* y para encontrar la ecuación secundaria se utiliza la propiedad del ángulo de un polígono de lado *n*:

$$
\theta = \frac{\pi(n-2)}{n} \tag{5}
$$

También se utiliza la identidad trigonométrica de la tangente del triángulo mostrado en la Figura 8, donde *x* es el corte que se va realizar y es perpendicular al lado del polígono *L*.

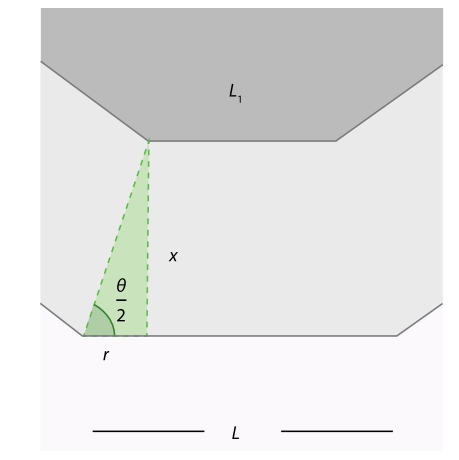

Figura 8. Relación entre variables.

$$
\tan\left(\frac{\theta}{2}\right) = \frac{x}{r} \Rightarrow r = \frac{x}{\tan\left(\frac{\theta}{2}\right)}
$$
(6)

$$
L_1 = L - 2r = L - \frac{2x}{\tan\left(\frac{\theta}{2}\right)}\tag{7}
$$

*L*1 es la longitud de un lado del polígono interior. La función a optimizar está dada por la fórmula del volumen:

$$
v = \text{área polígono}^* x \tag{8}
$$

donde:

 $\epsilon$ 

$$
área polígono = \frac{perímetro * apotema}{2} \tag{9}
$$

$$
perimetro = n * L_1 \tag{10}
$$

Se calcula el apotema con el apoyo de la Figura 9:

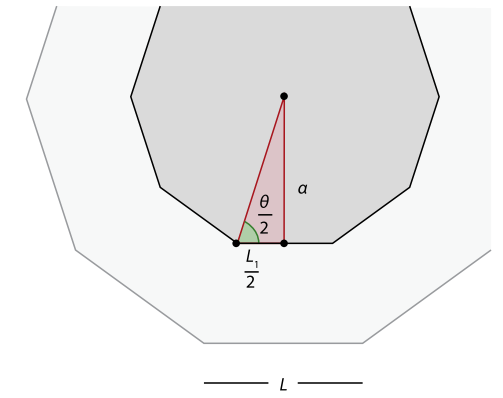

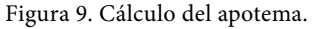

**H. J. Portillo-Lara et al.** *Geogebra y Problemas de Optimización* ARTÍCULO DE INVESTIGACIÓN

$$
\tan\left(\frac{\theta}{2}\right) = \frac{a}{\left(\frac{L_1}{2}\right)} = \frac{2a}{L_1} \tag{11}
$$

$$
a = \frac{L_1 \tan\left(\frac{\theta}{2}\right)}{2} \tag{12}
$$

Sustituyendo esta última identidad se tiene que:

$$
area poligono = \frac{perímetro* apotema}{2}
$$

$$
= \frac{(n^*L_1)\left(\frac{L_1 \tan\left(\frac{\theta}{2}\right)}{2}\right)}{2} = \frac{n^*(L_1)^2 \tan\left(\frac{\theta}{2}\right)}{4}
$$
(13)

Se sustituye la ecuación (7) en (13) y se obtiene:

$$
area poligono = \frac{n}{4} \left( L - \frac{2x}{\tan\left(\frac{\theta}{2}\right)} \right)^2 \tan\left(\frac{\theta}{2}\right) \tag{14}
$$

Sustituyendo la fórmula del área del polígono en la fórmula del volumen y el valor de  $\theta = \frac{\pi(n-2)}{n}$ , se tiene:

$$
v(x) = x * \frac{n}{4} \left( L - \frac{2x}{\tan\left(\frac{\pi(n-2)}{2n}\right)} \right) \tan\left(\frac{\pi(n-2)}{2n}\right) \tag{15}
$$

Los cálculos del valor máximo de la función de volumen se realizan en la ventana CAS de Geogebra, como se muestran en la Figura 10.

$$
v(x) := (n * x(L-2x/(tg(\pi * (n/2)/(2n)))) \wedge 2)(tg(\pi * (n-2)/(2n)))/4
$$
  
\n→ v(x) := 1/n x tg (π 1/2) (1/2) · (tg (π \* (n-2)/(2n)))/4  
\n
$$
\Rightarrow
$$
 Resueive[v'(x)=0]  
\n
$$
\Rightarrow \left\{ x = \frac{1}{2} L tg\left(\frac{n \pi - 2\pi}{2n}\right), x = \frac{1}{6} L tg\left(\frac{n \pi - 2\pi}{2n}\right) \right\}
$$

Figura 10. Cálculo de los puntos críticos de la función.

Al cambiar al registro gráfico y utilizando la herramienta *Tangente* de Geogebra para los valores *n*=4 y lado *L*=12, se obtiene como mínimo *x*=6 y como máximo *x*=2 (Figura 11).

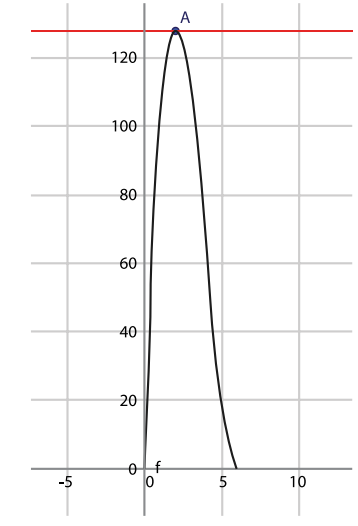

Figura 11. Cálculo del apotema.

Por lo tanto, se concluye que de los dos valores críticos que se visualizan en la Figura 10, el segundo corresponde al máximo, es decir en:

$$
x = \frac{L}{6} \tan\left(\frac{(n-2)\pi}{2n}\right) \tag{16}
$$

### III. RESULTADOS Y CONCLUSIONES

Por medio del uso de software dinámico se ayuda a comprender, visualizar uno o varios conceptos matemáticos que pueden ser trabajados en los distintos registros de representación. Además, brindan una seguridad a los alumnos cuando son utilizados como herramienta didáctica y, por otro lado, ayudan a descubrir, explorar e inventar nuevos problemas o rediseñarlos con el fin de explotarlos para el aprendizaje y enseñanza de las matemáticas.

#### **REFERENCIAS**

[1] M. Artigue, "Una perspectiva histórica sobre la enseñanza de los principios del cálculo," en *Ingeniería didáctica en educación matemática*, M. Artigue, R. Douady, L. Moreno, eds. Bogotá, Colombia: Pedro Gómez Editorial Iberoamérica, 1995.

- [2] F. Hitt, *Dificultades en el aprendizaje del cálculo*: Décimo Primer Encuentro de Profesores de Matemáticas del Nivel Medio Superior, 2003, Morelia, México, pp. 1-2.
- [3] G. Cabañas y R. Cantoral, "La integral definida: Un enfoque socioepistemológico", en *Matemática Educativa. Algunos aspectos de la socioepistología y visualización en el aula*, G. Martínez, ed. México: Editorial Díaz Santos, 2007.
- [4] R. Ávila, "Un estudio sobre la variación", Tesis doctoral, Universidad Autónoma del Estado de Morelos, 2000.
- [5] D. Guin, y L. Trouche, "Mastering by the teacher of the instrumental genesis in CAS environments: Necessity of instrumental orchestration", *Zentralblatt für Didaktik der Mathematik*, vol. 34, no. 5, pp. 204-211, 2002.
- [6] L. Trouche, "An instrumental approach to mathematics learning in symbolic calculator environments", en *The didactical challenge of symbolic calculators*, D. Guin, K.

Ruthven, L. Trouche, eds. USA: Springer, 2005, pp. 137- 162.

- [7] M. Hohenwarter, J. Hohenwarter, Y. Kreis y Z. Lavicza, eds., *Teaching and Learning Calculus with Free Dynamic Mathematicas Software Geogebra*: 11th International Congress on Mathematical Education, 2008, Monterrey, México.
- [8] C. Little, "Approaches to calculus using Geogebra", en *Model-Centered Learning*, vol. 6. L. Bu, R. Schoen, eds. SensePublishers, 2011, pp.191-204. [E-book] https:// doi.org/10.1007/978-94-6091-618-2\_14
- [9] C. Cuevas y F. Pluvinage, *Investigaciones sobre la enseñanza del cálculo. El Cálculo y su Enseñanza*, vol. 4. México: Cinvestav-IPN, 2013.
- [10] C. López, H. Portillo y M. S. Ávila, *Cálculo diferencial: Analizando conceptos*. México: Editorial Académica Española, 2017.